# Contents

### **XML**

- 1. XML Basics
- 2. Thinking Like a Programmer
- 3. Using XML in Research
- 4. XML Features and Codes

**Settings Features:** Add different features to the survey that do not appear by default.

- 1. Add a 'Clear Form' link at the bottom of the survey
- 2. Customizing the survey return button behavior
- 3. Add questions to an ongoing survey
  - Use Case: When modifying a live survey, add questions to the survey designer and insert them where you want them to display. This prevents re-numbering of items for users who have already taken the survey.
- 4. Add a progress meter
- 5. Display dynamic logos
  - Use Case: Dynamically display a logo based on a condition (example: Custom value 1).

**Items Features:** Manipulate how questions appear on the survey.

- 1. Text box validation against a list
  - Use Case: Question 1 on a survey is a passcode and it needs to be a number. Looks at the value of the text response.
- 2. Series of text boxes for ranking
  - Use Case: Pick your top three items for leaving the company.
- 3. Series of text boxes for ranking with more options
  - ☐ Use Case: Pick your top three reasons for leaving the company.
- 4. Blocking: Render as horizontal instead of vertical
  - In a survey using a 'matrix' style of organizing the items and responses (where there is a table with items down the left and response option across the top) sometimes single questions rendered in Research's 'vertical' style can seem distracting. This can set any items to render in a 'horizontal' style like matrixed items.
- 5. Series of text boxes that must equal a certain amount

  Use Case Example: What percent of your time do you spend on each task?
- 6. The next questions are in random order
  - Use Case: When you don't want the first question to always appear first.

- 7. Dual scale survey
  - Use Case Example: Rate the current state and the ideal future state.
- 8. Randomize response options within a scale
  - Response options can be randomized and certain options can be used identified as anchors that don't get randomized (like "other" or "I don't know")
- 9. Randomize the entire survey
- 10. Preselect a default value
  - Use Case: Pre-determine the Opt-In/Opt-Out of individual engagement survey participation.
- 11. Multi select (check)
  - Use Case: Do not allow the user to pick conflicting selections.

**Filtering Features:** Show or hide questions on the survey for different scenarios.

- 1. Making an item disappear
  - Use Case: Hiding/Showing items based on a criteria such as the users organization.
- 2. Filter an item when response has multiple options
  - Use Case: If item 8 is 1, hide response values 1, 2, 3 from item 10.
- 3. Filter an item based on custom values

**Branching Features:** Redirect the user to a specific page or question when a criteria is met.

- Advanced features
  - Use Case: At a specific item, based on the response send the user to another page or question. Primarily used when you want to control when there's no answer and the user continues (the survey designer does not support this option).
- 2. Branching to the finish & survey submission
  - Use Case: Disqualifies a user from participation and submits the record so they cannot return and continue surveying.
- 3. Advanced Branching
  - ☐ If Question 1=1 when you get to the page with item 5, then branch to Question 10.
- 4. Branching with no response
  - Branch from item 20 to item 22 if somebody response 4-5-6 or does not respond.
- 5. Branching with no response or specific responses
  - ☐ If item 1 has no response or a response of 3,4,5 go to item 10

- 6. Branching using event assignments
  - Branch from item 20 to item 50 if somebody uses one of the two event assignments.
- 7. Take users to a specific item regardless of response
  - ☐ Use Case: Anyone who gets to item 2 will go to Q121 regardless of what they answered.
- 8. Conditional sets
  - Useful when you have a condition that's used multiple times throughout the XML and use a label to identify it.
- 9. Conditional redirection
  - Use Case: Custom Finish Text commonly used for kiosk. The page goes to the finishing page which could be the login page for the next user to take the survey.
- 10. Conditional finish page text
  - Use Case: Determine what the user see's based on if they qualify for an individual engagement report. Send the User to a Thank you page, then to their report.
- 11. Survey finish time
  - Use Case: Checks if the respondent completed the survey in less than 120 seconds. If it's true it returns a custom finish text and/or has the ability to redirect to a special location

**Conditional Features:** Expand on existing feature and add specific criteria using execution statements.

- 1. Event Assignment ID
  - Use case: when you want to use event assignment ID as part of your condition.
- 2. Item Response (can be tie back)
  - Use case: when you want to use a response value as part of your condition.
- 3. Culture Code (language)
  - Use case: when you want to use culture code as part of your condition.
- 4. Customer Value
  - Use case: when you want to use custom value 1 or 2 as part of your condition.
- 5. Operator 'OR' Condition
  - ☐ Use case: When you want to use OR as part of your condition.
- 6. Operator 'AND' Condition
  - ☐ Use case: When you want to use AND as part of your condition.
- 7. Operator 'ANY' Condition
  - Use case: When you want to use any condition.

- 8. Operator 'EXACT' Condition
  - Use case: When you want to use EXACT as part of your condition.
- 9. Email Address Validation
  - Use Case: Validate the email address has the specific criteria of an email address (@, .com, etc.) and return a message when incorrect.

**Code Optimization:** Examples of the best way to simplify code for different features.

- 1. Filtering response options
  - When you have 5 response options, show the response option based on a condition.
- 2. Branching
  - Combine the destination into one.
- 3. Auto response: Example 1
  - Combine conditions when the target itemRef update is the same.
- 4. Auto response: Example 2
  - Combine Conditions: For each unique Target Item Ref create one condition when the Target Item rows are the same.

# **XML**

This page provides examples of XML codes for Research Survey configuration.

### **XML Basics**

XML stands for Extensible Markup Language. It is a computer language very similar to HTML, it works by way of "tags". They are 'self closing' or single tags but most tags 'open', surround something and 'close'. Tags can have attributes as part of the opening tag. In Research many of the tags are our own - designed specifically for our software.

Tags appear in angle brackets like "<" and ">". Here is an example of an HTML tag for making the word "Flower" appears in bold:

```
<b>Flower</b>
```

All closing tags contain a forward slash.

Here is the XML in Research to format a single item horizontally so that it appears similar to the table style of a "matrix" item.

```
<item itemRef="7">
<settings>
<renderAsBlock>1</renderAsBlock>
</settings>
</item>
```

There are three tags in this sample; the 'item' tag (which has "itemref" as an attribute), the 'settings' tag and the 'renderAsBlock' tag. In order for this code to work for an m/survey in Research it must be in two more tags. All XML code must between the open and close of the 'Survey' tag. After that tags must be in one of the categorical tags; 'settings', 'filtering' or 'branching'. You can put as many tags in the categorical tags as you want but they appear only once. So to use the above code you'd have to put this in Research:

```
<survey>
<items>
<item itemRef="7">
<settings>
<renderAsBlock>1</renderAsBlock>
</settings>
</item>
</items>
</survey>
```

The 'settings' tag above is not the categorical tag 'settings' (which is for global survey settings) but is within the 'item' tag and relates to settings for the item referenced in that tag. In order to reduce confusion, tags in HTML and XML are indented to represent the level of the tag (each tag goes back one further tab). This convention does not affect the operation of the tags but is for readability and organization.

XML tags are case sensitive. The tag <Letter> is different from the tag <letter>. Opening and closing tags must be written with the same case:

```
<RenderAsBlock>This is incorrect</renderasBlock>
<renderAsBlock >This is correct</renderAsBlock >
```

### Thinking like a Programmer

Using XML in an m/survey is different from using some of our more user friendly interfaces like the survey designer of Research. Using XML will require that you think a bit more like a programmer. In order to help you think a little more like a programmer let's briefly discuss syntax, flexibility and quality control.

### Syntax:

Computer languages are very unforgiving. Even a slight deviation, like an extra comma, can "break" the code. The exact "syntax" must be followed to get the desired outcome. If you write a lot of XML and your survey shows an error it may be difficult to identify the cause. The usual culprit will be syntax.

### Flexibility:

Usually when you use a program all the choices you can make have been tested and anything that wouldn't work or that hadn't been thoroughly tested wouldn't be available to you. Programming is different. You can easily find yourself using the XML for things we never thought of or in combinations we haven't tested. This code has been thoroughly tested for what the sample survey is doing but writing your own code includes the ability to pave new roads. We will of course help to navigate any new territory.

### **Quality Control:**

QC is a part of every project but the kind of QC that is needed when you have the type of flexibility described above is different. The difference is that you have to think of ALL of the possible effects of your code including unintended effects to seemingly unrelated things. If, for instance, you use our new branching logic every possible branch should be checked including what happens if you skip the question and whether the skipped questions are part of the logic needed for anything else and so on.

### **Using XML in Research**

XML is used on in Research in the Extras section to help program your survey to accommodate special formatting and functionality.

Navigate to Extras -> Survey Extras, you will find an Extended Definition XML area towards the bottom of the page. This is where you will enter all XML.

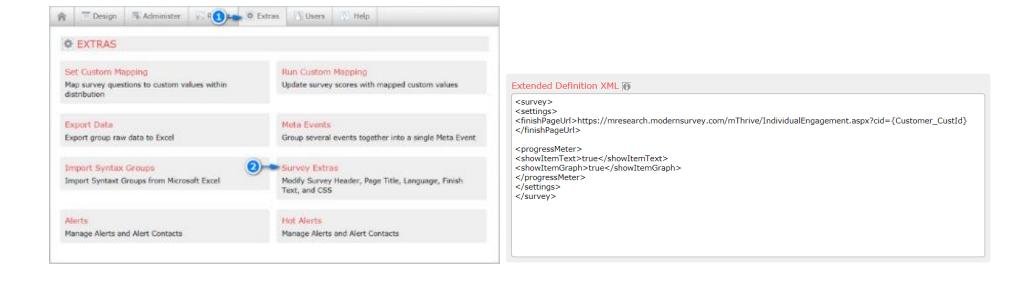

### **XML Features and Codes**

You cannot have multiple xml for an itemRef, the system will only accept the first one and ignore other instances.

Remember to add the survey open and close tags at the beginning and end of the entire XML. Do not add multiple times!

<survey>

<settings>

Insert XML

</settings>

<items>

Insert XML

</items>

<br/>dranching>

Insert XML

</branching>

<filtering>

Insert XML

</filtering>

</survey>

Here's an example of XML with an explanation of the tags to help you understand the structure of including multiple tag types in one XML block.

| <survey></survey>                                                                        | The survey starting tag. This should always appear at the beginning.                                                                                           |
|------------------------------------------------------------------------------------------|----------------------------------------------------------------------------------------------------|
| <settings></settings>                                                                    | The settings start tag. All XML for Settings will be between the settings tags. In this example there are two settings Clear Form Link and Progress Meter.     |
| <survey></survey>                                                                        | The survey starting tag. Should always appear at the beginning.                                                                                                |
| <settings></settings>                                                                    | The settings start tag. All XML for Settings will be between the settings tags. In this example there are two settings Clear Form Link and Progress Meter.     |
| <showclearformlink>true</showclearformlink>                                              | The clear form XML                                                                                                    |
| <pre><pre><pre><pre><pre><pre><pre><pre></pre></pre></pre></pre></pre></pre></pre></pre> | The progress meter starting tag                                                                                                    |
| <showpagepercent>true</showpagepercent>                                                  | The progress meter XML                                                                                                    |
|                                                                                          | The progress meter closing tag                                                                                                    |
|                                                                                          | The settings closing tag                                                                                                    |
| <items></items>                                                                          | The items start tag. All XML for items will be between the Items tags. In this example there are two question items being referenced: itemRef 1 and itemRef 5. |
| <item itemref="1"></item>                                                                | The item number identifier, this is the question number you want the XML to apply to.                                                                          |
| <itemtype>4</itemtype>                                                                   | The item XML                                                                                                    |
|                                                                                          | The item 1 closing Tag                                                                                                    |
| <item itemref="5"></item>                                                                | The Item number identifier                                                                                                    |
| <renderasblock>1</renderasblock>                                                         | The item XML                                                                                                    |
|                                                                                          | The item 5 closing tag                                                                                                    |
|                                                                                          | The items closing tag                                                                                                    |
|                                                                                          | The survey closing tag. Should always appear at the end.                                                                                                    |

Use the tables below to navigate to the different XML features that we've prepared for you to get you started. All of these should appear between the identified tags. Remember to add the survey open <survey> and close </survey> tags!

| Settings Features                                                                                                    | XML Example                                                                                                    |
|----------------------------------------------------------------------------------------------------|----------------------------------------------------------------------------------------------------|
| Settings features allows you to add different features to the survey that do not appear by default. These features will be between settings tags: <settings></settings> .                                                                                                    |                                                                                                    |
| 1. Add a 'Clear Form' link at the bottom of the survey.  Example:  Save & Return Later  Continue >                                                                                                    | <settings> <showclearformlink>true</showclearformlink> </settings>                                                                                                    |
| 2. Customize the survey return button behavior Default Behavior: They always are returned to the first page. NoRedirect: The survey will behave as normal, starting at the first page of the survey upon return (default). LastWithValuePage: Returns to the last page that has an item with a non-empty response from the user. Actual values submitted. LastRespondedPage: Returns to the last page with a response from the user, whether or not it was empty. Could be they just saved empty responses. That happens when you navigate forward, backward or Save & Return a survey. LastViewedPage: Returns to the last page the user saw, but didn't necessarily respond to. This determined by ViewStatus in the vertical scores page. | Last Viewed: <settings> <returnbehavior>LastViewedPage</returnbehavior> </settings> Last Responded: <settings> <returnbehavior>LastRespondedPage</returnbehavior> </settings> Last With Value Page: <settings> <returnbehavior>LastWithValuePage</returnbehavior> </settings> |

### Survey Return Button Examples:

|                                                                              | NoRedirect | LastWithValuePage | LastRespondedPage | LastViewedPage |
|------------------------------------------------------------------------------|------------|-------------------|-------------------|----------------|
| Open survey (splash page) -> Go to Page 1 and answer all questions - > go to | First Page | Page 1            | Page 2            | Page 2         |
| page 2 – Save & Return                                                       |            |                   |                   |                |
| Open survey (splash page) -> Go to Page 1 and answer all questions - > go to | First Page | Page 1            | Page 1            | Page 2         |
| page 2 – Close the browser                                                   |            |                   |                   |                |
| Open survey (splash page) - > Answer on page 1 -> click through page 2 - >   | First Page | Page 1            | Page 4            | Page 4         |
| Click through page 3 - > go to page 4 -> Save & Return                       |            |                   |                   |                |
| Open survey (splash page) - > Answer on page 1 -> click through page 2 - >   | First Page | Page 1            | Page 3            | Page 4         |
| Click through page 3 - > go to page 4 -> Close browser                       |            |                   |                   |                |
| Open survey (splash page) - > Answer on page 1 -> click through page 2 - >   | First Page | Page 1            | Page 3            | Page 3         |
| Click through page 3 - > go back to page 2 -> Save & Return                  |            |                   |                   |                |

| ngs> Sequence="1" itemRef="1" /> sequence="2" itemRef="2" /> sequence="3" itemRef="3" /> sequence="4" itemRef="4" /> sequence="5" itemRef="104" /> sequence="6" itemRef="109" /> sequence="7" itemRef="115" /> sequence="8" itemRef="5" /> Sequence>      |
|----------------------------------------------------------------------------------------------------|
| Sequence> sequence="1" itemRef="1" /> sequence="2" itemRef="2" /> sequence="3" itemRef="3" /> sequence="4" itemRef="4" /> sequence="5" itemRef="104" /> sequence="6" itemRef="109" /> sequence="7" itemRef="115" /> sequence="8" itemRef="5" /> Sequence> |
| ngs> ngs> ressMeter> vltemText>true vltemPercent>true vltemGraph>true vPageText>true vPagePercent>true vPageGraph>true gressMeter> ngs>                                                                                                    |
| og                                                                                                    |

| Settings Features                                                                                                    | XML Example                                                                                                    |
|----------------------------------------------------------------------------------------------------|----------------------------------------------------------------------------------------------------|
| Settings features allows you to add different features to the survey that do not appear by default. These features will be between settings tags: <settings></settings> .                                                                                                    |                                                                                                    |
| 5. Display dynamic logos  Use Case: Dynamically display a logo based on a condition (example: Custom Value 1).  If customer Value is 1 the below logo will be displayed, instead of the original.  If it does not work try to remove <conditions> and keep only <condition>.  Note: You should not use event assignment ID as the logo would be changed only after you passed the first question.</condition></conditions> | <pre><settings>   <css>   <conditions>   <condition>   <customer>   <customvalue1>1</customvalue1>   </customer>   </condition>    </conditions>   <value>   .HeaderImage img { display: none; }   .HeaderImage   {     background:     url('https://mresearch.modernsurvey.com/images/201655163234     1.Supervalu_Logo_Small.png') no-repeat;   }   </value>   </css>   </settings></pre> |

### **Items Features XML Example** The <item itemRef> is the beginning tag and should have a close tag Items Features allow you to manipulate how questions appear on the survey. These features will be between the items tags: <items></items>. </items>. <items> 1. Text box validation against a list <item itemRef="1"> <itemType>4</itemType> Use Case: Question 1 on a survey is a passcode and it needs to be a number. Looks at the value of the text response. </item> </items> 1. Set up a drop down list in the survey designer of Research • The survey taker will see a textbox and must type in one of the values identified as a response option for the drop down item. 2. Identify the item as a type "4" in XML on the companion page. Responses/Page 50 + Sort Value Question Response Options (1) 1 2 No 3 Maybe So 2. Series of text boxes for ranking <items> <item itemRef="2"> Use Case: Pick your top three items for leaving the company. <settings> <minValue>1</minValue> Range of values <maxValue>3</maxValue> Range of values Create another row with this: Could also be used for checkbox (remove Item Type 5 </settings> row, Allow repeats and require each value statement) (You can check 1 to 3 options). </item> </items>

### **Items Features**

Items Features allow you to manipulate how questions appear on the survey. These features will be between the items tags: <items></items>.

# 3. Series of text boxes for ranking with more options

Use Case: Pick your top three reasons for leaving the company.

- 1. (Survey designer) Make a new radio item for each option to be ranked
- 2. (Survey designer) Create a scale and assign an item to each:

Reason 1

Reason 2

Reason 3

- 3. (Survey designer) Add a section header for the item text
- (Survey designer) Put a section break (or page break) after the last item to be ranked
- 5. (XML on the companion page) Identify the Q number of the first item
- 6. (XML on the companion page) Set the minValue and maxValue of the possible ranks (1st, 2nd, 3rd in the above)
- 7. (XML on the companion page) "AllowRepeats" is either a '0' for don't allow or a '1' for allow (if allowed you could have more than one item marked as 1st for instance)
- 8. (XML on the companion page) "requireEachValue" is either a '1' for when you need each rank to be chosen at least once or a '0' for when you don't.

Step 2 example

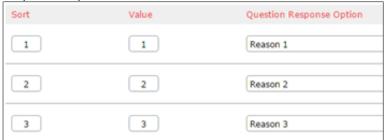

### Result:

# Rank these in order of desired needyness Please use each value at least once. Missing Values: 3 2 Series of textboxes for ranking 1 1 Series of textboxes for ranking 2 Series of textboxes for ranking 3

## XML Example

The <item itemRef> is the beginning tag and should have a close tag </items>.

<items>

<item itemRef="2">

<itemType>5</itemType>

<settings>

<minValue>1</minValue>

<maxValue>3</maxValue>

<allowRepeats>0</allowRepeats>

<requireEachValue>0</requireEachValue>

</settings>

</item>

</items>

### **XML Detailed Explanation**

- 1. For Item 2: <item itemRef="2">
- 2. Use text box ranking: <itemType>5</itemType>
- 3. Settings start tag: <settings>
- 4. Minimum range of value of 1: <minValue>1</minValue>
- 5. Maximum range of value of 3: <maxValue>3</maxValue>
- 6. Don't let a user select this twice: <allowRepeats>0</allowRepeats>
- 7. Require each value to be entered at least once. (0=False/1=true): <requireEachValue>0</requireEachValue>

### **Items Features**

Items Features allow you to manipulate how questions appear on the survey. These features will be between the items tags: <items></items>.

# 4. Blocking: Render as horizontal instead of vertical

Note: this does not work with Slider selectors.

In a survey using a 'matrix' style of organizing the items and responses (where there is a table with items down the left and response option across the top) sometimes single questions rendered in Research's 'vertical' style can seem distracting. This can set any items to render in a 'horizontal' style like matrixed items.

### Before:

# 1. I am able to use my strengths in performing my job. Strongly Agree Agree Neither Agree nor Disagree Strongly Disagree Strongly Disagree

### After:

|                                                           | Strongly Agree | Agree | Neither Agree nor<br>Disagree | Disagree | Strongly Disagree |
|-----------------------------------------------------------|----------------|-------|-------------------------------|----------|-------------------|
| I am able to use my<br>strengths in performing<br>my job. | 0              | 0     | 0                             | 0        | 0                 |

# XML Example

The <item itemRef> is the beginning tag and should have a close tag </items>.

- <items>
- <item itemRef="7">
- <settings>
- <renderAsBlock>1</renderAsBlock>
- </settings>
- </item>

# 5. Series of text boxes that must equal a certain amount

This item type can allow percentages to add up to 100% with validation. Use Case Example: What percent of your time do you spend on each task? Other summations are also possible.

- 1. (Survey designer) Create a text item for each response option
- 2. (Survey designer) Insert a section break after the last item
- 3. (XML on the companion page) Identify the "itemref" of the first item
- 4. (XML on the companion page) Make this item a type '6'
- 5. (XML on the companion page) Use "total" to identify what all the numbers are supposed to add up to
- 6. (XML on the companion page) Use "tolerance" to identify the leeway you want give (a 'tolerance' of 5 in the above example would let the taker's answers add up to 95 or 105 instead of 100)

<items>

- <item itemRef="8">
- <itemType>6</itemType>
- <settings>
- <total>100</total>
- <tolerance>0</tolerance>
- </settings>
- </item>
- </items>

# **Items Features** XML Example The <item itemRef> is the beginning tag and should have a close tag Items Features allow you to manipulate how questions appear on the survey. These features will be between the items tags: <items></items>. </items>. 6. The next questions are in random order <items> <item itemRef="18"> Use Case: When you don't want the first question to always appear first. <settings> <randomizeType>1</randomizeType> </settings> Rules: </item> Each item to be randomized is identified and has it's randomizeType set to 1 Each item must have the same scale <item itemRef="19"> <settings> <randomizeType>1</randomizeType> </settings> </item> <item itemRef="20"> <settings> <randomizeType>1</randomizeType> </settings> </item> <items>

### **Items Features**

Items Features allow you to manipulate how questions appear on the survey. These features will be between the items tags: <items></items>.

### 7. Dual scale survey

Use Case Example: Rate the current state and the ideal future state. Note: Dual surveys do not support checkbox items or slider selectors.

- 1. (Survey designer) In the survey designer of Research create the items that you want to share in a dual scale matrix. (Example: If there should be 3 items in the dual scale, add 3 radio Question Types)
- 2. Enter the text for the items
- 3. Assign the desired scale for the for the first scale (Example: Agreement Scale)
- 4. 5Insert a Section Break
- 5. Click: Add More Questions
- 6. Add the same number of items as in step 1. (1 item for each question in the dual scale.)
- 7. Enter the same text for the items
- 8. Assign the desired scale for the second scale (Example: Yes/No)
- 9. (XML page) In the XML statement above change the first instance of itemRef to the Q number of the first item of the first scale and the second instance of itemRef to the Q number of the first item of the second scale
- 10. (XML Page) Make the itemType = 7

| Agreement |                                                                 |                      |   |                                     |       |                   |     |    |
|-----------|-----------------------------------------------------------------|----------------------|---|-------------------------------------|-------|-------------------|-----|----|
|           |                                                                 | Strongly<br>Disagree |   | Neither<br>Agree<br>nor<br>Disagree | Agree | Strongly<br>Agree | Yes | No |
| 3.        | I understand my role in this company.                           | 0                    | 0 | 0                                   | 0     | 0                 | 0   | 0  |
| 4.        | I have the tools and resources I need to do my job well.        | 0                    | 0 | 0                                   | 0     | 0                 | 0   | 0  |
| 5.        | Where I work, we<br>have enough people to<br>get the work done. | 0                    | 0 | 0                                   | 0     | 0                 | 0   | 0  |

If you would like to update the Scale Header (Agreement), this can be done by modifying the Scale Header Text in the Scale Templates when you've created a custom scale.

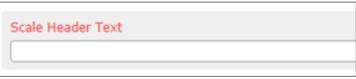

# XML Example

The <item itemRef> is the beginning tag and should have a close tag </items>.

- <items>
- <item itemRef="5"> Starting at item 5, they are paired (5/8, 6/9, 7/10)
- <itemType>7</itemType> Tells the system it the dual scale
- <item itemRef="8"/>
- </item>
- </items>

### XML Detailed Explanation

Starting at item 5, they are paired (5/8, 6/9, 7/10):<item itemRef="5">
Tells the system it the dual scale that item number 5 is paired to:
<itemType>7</itemType>

| 5 Slider                                                   |   |                                                                                               |                          |   |
|------------------------------------------------------------|---|-----------------------------------------------------------------------------------------------|--------------------------|---|
| 5 (100)                                                    | • | I undentand my role in this company.                                                          | Agreement-S<br>Customize | * |
| Insert Break                                               |   |                                                                                               |                          |   |
| S Sider                                                    | • | I have the tools and resources I need to do my job well.                                      | Agreement-5<br>Customize | w |
| Insert Break                                               |   |                                                                                               |                          |   |
| 7 Silder                                                   | • | Where I work, we have enough people to get the work done.                                     | Agreement-5<br>Customize | w |
| Remove Break New Section - New Page Header Text (optional) |   | Description Text (option                                                                      | M)                       |   |
|                                                            |   |                                                                                               |                          |   |
|                                                            |   |                                                                                               |                          |   |
| Sider Sider                                                | • | I understand my role in this company.                                                         | Yes/No<br>Customize      |   |
| Slove Show                                                 | • | I understand my role in this company.                                                         |                          |   |
|                                                            |   | Tunderstand my role in this company.  There the tools and resources I need to do my job well. |                          |   |
| Inset Break                                                |   |                                                                                               | Customize Ves/No         |   |
| Short Break                                                | • |                                                                                               | Customize Ves/No         |   |

| Items Features                                                                                                    | XML Example                                                                                                    |
|----------------------------------------------------------------------------------------------------|----------------------------------------------------------------------------------------------------|
| Items Features allow you to manipulate how questions appear on the survey. These features will be between the items tags: <items></items> .                                                                                                    | The <item itemref=""> is the beginning tag and should have a close tag .</item>                                                                                 |
| 8. Randomize response options within a scale  Response options can be randomized and certain options can be used identified as anchors that don't get randomized (like "other" or "I don't know")  Anchoring (purple part in items tags) this in connection with randomizing entire survey allowsto anchor item 40 so it's not randomized.  Typically anchoring is used to keep an open ended question at the end of the survey. Note: all items on the modify survey page that have unchecked "include on survey" need to be anchored in order to not impact survey display | <survey> <settings> <randomizetype>1</randomizetype> </settings> <items> <item itemref="40"> <settings> <anchor>1</anchor> </settings> </item></items></survey> |
| Randomize Type  None Deterministic NonDeterministic  9. Randomize the entire survey                                                                                                    | <settings> <randomizetype>1</randomizetype> </settings>                                                                                                    |

| Items Features                                                                                                    | XML Example                                                                                                    |
|----------------------------------------------------------------------------------------------------|----------------------------------------------------------------------------------------------------|
| Items Features allow you to manipulate how questions appear on the survey. These features will be between the items tags: <items></items> .                                                                                                    | The <item itemref=""> is the beginning tag and should have a close tag .</item>                                                                                                    |
| 10. Preselect a default value  This will preselect a value and the surveyor can change it. Allows the user to quickly move through the survey.  Use Case: Pre-determine the Opt-In/Opt-Out of individual engagement survey participation.                                                                                                    | <pre><items> <item itemref="1"> <settings> <defaultqvalue>3</defaultqvalue> Radio slider dropdown </settings> </item> <item itemref="2"> <settings> <defaultwvalue>ABC</defaultwvalue> Open or Text box </settings> </item> <item itemref="2"> <settings> </settings></item> <item itemref="2"> <settings> <defaultqmvalue>1,2,4</defaultqmvalue> Check box </settings> </item> </items></pre> |
| 11. Multi Select (Check)  Use Case: Do not allow the user to pick conflicting selections.  When you have 5 options and one is 'None of the Above' if the user clicks both None of the above and an option, it will clear all the options except the 'none of the above'.  Solo Option – Works with Multiselect. The 2nd items 5th value will be a Solo Option. If you select this all other will be deselected. | <items> <item itemref="2"> <itemlabels> <itemlabel solooption="true" value="5"></itemlabel> </itemlabels> </item> </items>                                                                                                    |
| You can also add multiple solo options within the same items.  Example: Option 5 & 6                                                                                                    | <items> <item itemref="2"> <itemlabels> <itemlabel solooption="true" value="5"></itemlabel> <itemlabel solooption="true" value="6"></itemlabel> </itemlabels> </item> </items>                                                                                                    |

# **Filtering Features**

Filtering features allow you to show or hide questions on the survey for different scenarios. These features will be between the filter tags: <filtering></filtering>.

# 1. Make an item disappear

Use Case: Hiding/Showing items based on a criteria such as the users organization.

- 1. Identify the value of the response options of the item that will drive the filtering
- 2. Use 'itemRef' to identify the Q number of the item that should disappear
- 3. Set the requirements that must be met for the filtering to occur
- 4. Like in branching the filtered item must be on a different page than the item or items identified as the requirement

XML Detailed Explanation

Example 1: (If Q22=2, hide Q23)

- For item 23: <item itemRef="23">
- If the condition is true: <condition>
- For the selection of this item:<item itemRef="22">
- If the user selects this response, hide item 23: <response value="2"/>

Example 2: (If Q22 is not 1 or 3, Hide Q24)

Item 22 & 24 must be on different pages for this to work.

- <item itemRef="24">
- <condition>
- If the user does not select 1 or 3, hide item 24: <item itemRef="22" inverse="true">
- <response value="1"/>
- <response value="3"/>

Example 3 using OR or And criteria (If Q22 =2 or Q18=1, hide Q23).

- Use And or OR: <item itemRef="23" operator="or">
- If the contition is True: <condition>
- For the selection of this item: <item itemRef="22">
- If the user selects this option hide item 23: <response value="2"/>
- </item>
- </condition>
- If the condition is true<condition>
- For the selection of this item: <item itemRef="18">
- If the user selects 1 hide item 23: <response value="1" />

## XML Example

Example 1: (If Q22=2, hide Q23)
Item 22 & 23 must be on different pages for this to work

<item itemRef="23">

<condition>

<item itemRef="22">

<response value="2"/>

</item>

</condition>

</item>

Example 2: (If Q22 is not 1 or 3, Hide Q24)

Item 22 & 24 must be on different pages for this to work.

<item itemRef="24">

<condition>

<item itemRef="22" inverse="true">

<response value="1"/>

<response value="3"/>

</item>

</condition>

</item>

Example 3 using OR or And criteria (If Q22 =2 or Q18=1, hide Q23).

<item itemRef="23" operator="or">

<condition>

<item itemRef="22">

<response value="2"/>

</item>

</condition>

<condition> if the condition is true

<item itemRef="18">

<response value="1" />

</item>

</condition>

</item>

### **Filtering Features XML Example** Filtering features allow you to show or hide questions on the survey for different scenarios. These features will be between the filter tags: <filtering></filtering>. <filtering> 2. Filter an item when response has multiple options <itemLabel itemRef="10" > Use Case: If item 8 is 1, hide response values 1, 2, 3 from item 10. <value min ="1" max ="3"> <condition> Use Min/Max for 1-3 response values <item itemRef="8"> <response value="1"/> Do not do this: </item> <filtering> </condition> <itemLabel itemRef="10" > </value> <value value = "1"> </itemLabel> <condition> </filtering> <item itemRef="8"> <response value="1"/> </item> </condition> </value> <value value = "2"> <condition> <item itemRef="8"> <response value="1"/> </item> </condition> </value> <value value = "3"> <condition> <item itemRef="8"> <response value="1"/> </item> </condition> </value> </itemLabel> </filtering> 3. Filter an item based on custom values <filtering> <item itemRef="44"> <condition> Filtering hides response options and items, it does not jump pages. <customer> <customvalue2 inverse="true">1</customvalue2> AND <customvalue1>1</customvalue1> </customer> </condition> </item> </filtering>

# **Branching Features**

### XML Example

Branching features allow you to redirect the user to a specific page or question when a specific criteria is met. These examples will be between the branching tags: <br/> <br/> <br/> dranching></branching>.

Branching jumps from one question to another or to a different page. In cases where you want jump through all the remaining questions it is suggested to have text in the last item so the respondents have the opportunity to submit.

AutoResponse automatically populates a question. May jump pages / items, but always use with branching if this is the desired outcome. Example: If there is no response, it will not jump the item, even if it jumps if the other criteria's are true.

### 1. Advanced features

Use Case: At a specific item, based on the response send the user to another page or question. Primarily used when you want to control when there's no answer and the user continues (the survey designer does not support this option).

There must be a page break between the item ref and the destination.

- 1. Identify the item from which you want to branch
- 2. Set the item type to "basic"
- 3. Set what you want to happen for each value that can be chosen including; "none" for when no choice was made and "end" for when you want the taker to go to the end of the survey to submit the survey.

### <br/>branching>

- <item type="basic" itemRef="26"> For item 26
- <response value="none" destinationItemRef="end" />
- <response value="1" destinationItemRef="30" />
- </item>
- </branching>

### **XML Detailed Explanation**

For item 26: <item type="basic" itemRef="26">

If no response, send the user to the end of survey:<response value="none" destination|temRef="end" />

If response value is 1, send the user to item 30:<response value="1" destinationItemRef="30" />

# 2. Branching to the finish & survey submission

Use Case: Disqualifies a user from participation and submits the record so they cannot return and continue surveying.

This code allows you to branch a respondent to the finish page by entering "finish' in the destination item ref. This is very similar to the previous branching to "end" but this feature submits the survey and doesn't allow the respondent to go back and change their answer.

<br/>branching>

- <item itemRef="5" destinationItemRef="finish">
- <condition>
- <item itemRef="5">
- <response value="1"/>
- </item>
- </condition>
- </item>
- </branching>

### XML Detailed Explanation

For item 5: <item itemRef="5" destinationItemRef="finish">
If the response is 1, branch to the finish page and submit: <item itemRef="5">

<response value="1"/>

# 3. Advanced branching

<br/>dranching>

<item itemRef="5" destinationItemRef="10" >

| Branching Features                                                                                                    | XML Example                                                                                                    |
|----------------------------------------------------------------------------------------------------|----------------------------------------------------------------------------------------------------|
| Branching features allow you to redirect the user to a specific page or question when a specific criteria is met. These examples will be between the branching tags:<br><br>  to the page with item 5, then branch to Q10. | <condition></condition>                                                                                                    |
|                                                                                                    | <item itemref="1"> <response value="1"></response> </item>                                                                                                    |
| 4. Branching with no response  Branch from item 20 to item 22 if somebody response 4-5-6 or does not respond.                                                                                                    | <br><br><item destinationitemref="22" itemref="20"><br/> <condition><br/> <item itemref="6" operator="or"><br/> <response value="none"></response></item></condition></item>                                                                                                    |
|                                                                                                    | <response value="4"></response> <response value="5"></response> <response value="6"></response>                                                                                                    |
| 5. Branching with no response or specific responses                                                                                                    | <survey> <br/> <br/> <br< td=""></br<></survey> |
| If item 1 has no response or a response of 3,4,5 go to item 10                                                                                                    | <item itemref="1" type="basic"> <response destinationitemref="10" value="none"></response></item>                                                                                                    |
| Use Min/Max for 3-5 response values                                                                                                    | <response destinationitemref="10" max="5" min="3"></response>                                                                                                    |
| Do not do this:                                                                                                    |                                                                                                    |
| <pre><survey> <brack< td=""><td></td></brack<></survey></pre>                                                                                                    |                                                                                                    |

| Branching Features                                                                                                    | XML Example                                                                                                    |
|----------------------------------------------------------------------------------------------------|----------------------------------------------------------------------------------------------------|
| Branching features allow you to redirect the user to a specific page or question when a specific criteria is met. These examples will be between the branching tags:<br><br><br><br><br>dranching>. |                                                                                                    |
| 6. Branching using event assignments                                                                                                    | <br><br><br><item destinationitemref="50" itemref="20"></item>                                                                                    |
| Branch from item 20 to item 50 if somebody uses one of the two event assignments.                                                                                                    | <pre><condition> <customer operator="or"> <eventassignmentid>1FEB02F6-92B0-44C1-9F9A-B1884A58CB2</eventassignmentid></customer></condition></pre> |
| Rules:  • With an OR condition, OR condition should be always one level up.                                                                                                    | <pre><eventassignmentid>1FEB02F6-92B0-44C1-9F9A-B1884A58CB2</eventassignmentid>    </pre>                                                         |
| 7. Take users to a specific item regardless of response                                                                                                    | <br><br><item destinationitemref="121" itemref="2"></item>                                                                                        |
| Use Case: Anyone who gets to item 2 will go to Q121 regardless of what they answered.                                                                                                    |                                                                                                    |
|                                                                                                    |                                                                                                    |
|                                                                                                    |                                                                                                    |
|                                                                                                    |                                                                                                    |
|                                                                                                    |                                                                                                    |
|                                                                                                    |                                                                                                    |
|                                                                                                    |                                                                                                    |
|                                                                                                    |                                                                                                    |
|                                                                                                    |                                                                                                    |
|                                                                                                    |                                                                                                    |
|                                                                                                    |                                                                                                    |
|                                                                                                    |                                                                                                    |
|                                                                                                    |                                                                                                    |
|                                                                                                    |                                                                                                    |

# **Branching Features**

Branching features allow you to redirect the user to a specific page or question when a specific criteria is met. These examples will be between the branching tags: <br/> <br/> <br/> dranching></branching>.

### 8. Conditional sets

Useful when you have a condition that's used multiple times throughout the XML and use a label to identify it.

You can refer to sets of conditions anywhere that needs to do condition checking. They can even be considered together (within a given container) or referenced from other condition nodes (as in the example below).

In the Complex example, at **item 2** you will branch to 5 if **item 1** is 1 or 2 OR if **item 2** is 3.

Then at **item 5**, you will branch to the end if both **item 1** is 1 or 2 AND **item 2** is 3 AND **item 5** is 1.

You can mix and match both condition sets and inline condition nodes.

• Employment Qualifier tags are examples of a label that can be used.

### Simpler Example with one condition

```
<conditionSets>
<EmploymentQualifier>
<condition>
<item itemRef="1">
<response value="1" />
<response value="2" />
</item>
</condition>
</EmploymentQualifier>
</conditionSets>
<brackstyle="5" destinationItemRef="20">
<condition conditionSet="EmploymentQualifier" />
</item>
</branching>
<item itemRef="5" destinationItemRef="20">
<condition conditionSet="EmploymentQualifier" />
</item>
</branching>
```

### **XML Example**

```
Complex Example
```

<conditionSets>

<EmploymentQualifier>

<condition>

<item itemRef="1">

<response value="1" />

<response value="2" />

</item>

</condition>

</EmploymentQualifier>

<EmploymentQualifierB>

<condition>

<item itemRef="2">

<response value="3" />

</item>

</condition>

</EmploymentQualifierB>

<SuperEmploymentQualifier operator="or">

<condition conditionSet="EmploymentQualifier" />

<condition conditionSet="EmploymentQualifierB" />

</SuperEmploymentQualifier>

</conditionSets>

<br/>branching>

<item itemRef="2" destinationItemRef="5" >

<condition conditionSet="SuperEmploymentQualifier" />

</item>

<item itemRef="5" destinationItemRef="end" operator="and" >

<condition conditionSet="EmploymentQualifier" />

<condition conditionSet="EmploymentQualifierB" />

<condition>

<item itemRef="5">

<response value="1" />

</item>

</condition>

</item>

</branching>

| Branching Features                                                                                                    | XML Example                                                                                                    |
|----------------------------------------------------------------------------------------------------|----------------------------------------------------------------------------------------------------|
| Branching features allow you to redirect the user to a specific page or question when a specific criteria is met. These examples will be between the branching tags:<br><br><br><br><br>dranching> /branching>.                                                                                                    |                                                                                                    |
| 9. Conditional redirection                                                                                                    | <survey> <settings></settings></survey>                                                                                                    |
| Use Case: Custom Finish Text commonly used for kiosk. The page goes to the finishing page which could be the login page for the next user to take the survey.  This code allows you to conditionally redirect a user. In this example, if someone selected value=10 on item 6 they would be redirected to www.modernsurvey.com after they hit submit survey. | <firishtext> <conditions> <condition> <item itemref="6"> <response value="10"></response> </item> </condition> </conditions></firishtext>                                                                                      |
| Content=5 The number of seconds (5) to wait before sending the user to the URL URL=the url they are sent to.                                                                                                    | <value> <meta content="5;url=https://www.modernsurvey.com" http-equiv="refresh"/> </value>                                                                                                    |
| 10. Conditional finish page text                                                                                                    | <survey></survey>                                                                                                    |
| Use Case: Determine what the user see's based on if they qualify for an individual engagement report.  Send the User to a Thank you page, then to their report.                                                                                                    | <pre><settings> <finishtext> <conditions> <condition> <item itemref="6"> <response value="10"></response> </item> </condition> </conditions>  <value> Thanks! We value your opinion! </value> </finishtext> </settings> </pre> |

| Branching Features                                                                                                    | XML Example                                                                                                    |
|----------------------------------------------------------------------------------------------------|----------------------------------------------------------------------------------------------------|
| Branching features allow you to redirect the user to a specific page or question when a specific criteria is met. These examples will be between the branching tags:<br><br><br><br>dranching>.                      |                                                                                                    |
| 11. Survey finish time  Use Case: Code checks if the respondent completed the survey in less than 120 seconds. If it's true it returns a custom finish text and/or has the ability to redirect to a special location | <pre><survey>   <settings>   <finishtext>   <conditions>   <condition>   <customer>   <secondsonsurvey comparison="lessthan">120</secondsonsurvey>   </customer>   </condition>    </conditions>   <value>   <h3>You finished too fast</h3>   </value>   </finishtext>   </settings>   </survey> </pre> |

| Conditional Features                                                                                                    | XML Example                                                                                                    |
|----------------------------------------------------------------------------------------------------|----------------------------------------------------------------------------------------------------|
| Conditional Features allow you to expand on existing features and add specific criteria using execution statements. These are examples of different types of conditions that can be used in conjunction with other XML. |                                                                                                    |
| 1. Event Assignment ID                                                                                                    | <condition> <customer></customer></condition>                                                                                             |
| Use case: when you want to use event assignment ID as part of your condition.                                                                                                    | <pre><eventassignmentid>1FEB02F6-92B0-44C1-9F9A0B1884A58CB2 </eventassignmentid>  </pre>                                                  |
| 2. Item Response (Can be Tieback)                                                                                                    | <condition> <item itemref="6"></item></condition>                                                                                         |
| Use case: when you want to use a response value as part of your condition.                                                                                                    | <response value="6"></response>                                                                                                    |
| 3. Culture Code (language)                                                                                                    | <condition> <customer></customer></condition>                                                                                             |
| Use case: when you want to use culture code as part of your condition.                                                                                                    | <culture>en-US</culture>                                                                                                    |
| 4. Customer Value                                                                                                    | <condition> <customer></customer></condition>                                                                                             |
| Use case: when you want to use custom value 1 or 2 as part of your condition.                                                                                                    | <pre><customer> </customer>   <condition> <customer> <customer> <customvalue2>7</customvalue2> </customer> </customer> </condition></pre> |
| 5. Operator 'OR' Condition                                                                                                    | <condition> <customer operator="or"></customer></condition>                                                                               |
| This should always appear one level up in the XLM statement.                                                                                                    | <pre><customvalue1>4</customvalue1> <customvalue1>7</customvalue1></pre>                                                                  |
| Use case: When you want to use Operator OR as part of your condition                                                                                                    |                                                                                                    |
| Operator = Or means the custom value is either 4 or 7                                                                                                    |                                                                                                    |
| 6. Operator 'AND' Condition                                                                                                    | <condition operator="and"> <item itemref="6"></item></condition>                                                                          |
| Use case: When you want to use And as part of you condition.  Operator = and means item 6 must = 6 AND item 7 must = 5                                                                                                  | <response value="6"></response> <item itemref="7"> <response value="5"></response> </item>                                                |

| Conditional Features                                                                                                    | XML Example                                                                                                    |
|----------------------------------------------------------------------------------------------------|----------------------------------------------------------------------------------------------------|
| Conditional Features allow you to expand on existing features and add specific criteria using execution statements. These are examples of different types of conditions that can be used in conjunction with other XML.                                                                                                    |                                                                                                    |
| 7. Operator 'ANY' Condition                                                                                                    | <item destinationitemref="37" itemref="36"></item>                                                                                                    |
| Rules:  1. Can only be used with multi select (checkbox)                                                                                                    | <pre><condition> <item itemref="36" operator="any">     <response value="1"></response>     </item> </condition> </pre>                                                                                                    |
| 8. Operator 'EXACT' Condition                                                                                                    | <item destinationitemref="44" itemref="36"></item>                                                                                                    |
| Rules: 1. Can only be used with multi select (checkbox) 2. The selections must be exact to make the condition True                                                                                                    | <pre><condition> <item itemref="36" operator="exactly">     <response value="2"></response>     </item>     </condition>     </pre>                                                                                                    |
| 9. Email Address Validation                                                                                                    | <items></items>                                                                                                    |
| Use Case: Validate the email address has the specific criteria of an email address (@, .com, etc.) and return a message when incorrect.  How to use Regular expressions is not covered in this document. However this Regular expression is specific to emails.  Additional uses: phone numbers, zip codes, social security numbers, etc. | <ire itemref="4"> <validators> <validator errormessage="Incorrect email format" type="RegularExpression"> <regularexpression>^([\w-\+\.]+)@((\[[0-9]{1,3}\.[0-9]{1,3}\.[0-9]{1,3}\.) (([\w-]+\.)+))([a-zA-Z]{2,4} [0-9]{1,3})(\]?)\$</regularexpression> </validator> </validators> </ire> |

# **Code Optimization**

Below are some examples of the best way to simplify code for different features.

# 1. Filtering response options

Use Case: When you have 5 response options, show the response option based on a condition.

### Do not do this:

```
<filtering>
<itemLabel itemRef="2" >
<value value="1">
<condition>
<item itemRef="1" inverse="True">
<response value="1"/>
</item>
</condition>
</value>
<value value="2">
<condition>
<item itemRef="1" inverse="True">
<response value="1"/>
</item>
</condition>
</value>
<value value="3">
<condition>
<item itemRef="1" inverse="True">
<response value="1"/>
</item>
</condition>
</value>
<value value="4">
<condition>
<item itemRef="1" inverse="True">
<response value="1"/>
</item>
</condition>
</value>
<value value="5">
<condition>
<item itemRef="1" inverse="True">
<response value="1"/>
</item>
</condition>
</value>
</itemLabel>
```

# XML Example

### **Optimized Code:**

- <filtering>
- <itemLabel itemRef="2" >
- <value min="1" max="3">
- <condition>
- <item itemRef="1" inverse="True">
- <response value="1"/>
- </item>
- </condition>
- </value>
- </itemLabel>
- <itemLabel itemRef="2" >
- <value min="4" max="5">
- <condition>
- <item itemRef="1" inverse="True">
- <response value="2"/>
- </item>
- </condition>
- </value>
- </itemLabel>
- </filtering>

# **Code Optimization XML Example** Below are some examples of the best way to simplify code for different features. **Optimized Code:** 2. Branching <br/>dranching> <item type="basic" itemRef="3"> Combine the destination into one. <response value="none" destinationItemRef="5"/> </item> Do not do this: </branching> <item type="basic" itemRef="3"> <response value="none" destinationItemRef="5"/> <response value="1" destinationItemRef="5"/> </item> <item type="basic" itemRef="3"> <response value="none" destinationItemRef="5"/> <response value="2" destinationItemRef="5"/> </item> <item type="basic" itemRef="3"> <response value="none" destinationItemRef="5"/> <response value="3" destinationItemRef="5"/> </item>

# **Code Optimization**

Below are some examples of the best way to simplify code for different features.

# 3. Auto response: Example 1

IMPORTANT!!! When using auto response XML, if not used correctly you could erase or overwrite legitimate survey responses!!!

Combine conditions when the target itemRef update is the same.

### Do not do this:

```
<autoResponse>
<condition>
<item itemRef="8">
<response value="none" />
<response value="99" />
</item>
</condition>
<targetItem itemRef="9">NULL</targetItem>
</autoResponse>
<autoResponse>
<condition>
<item itemRef="8">
<response value="none" />
<response value="99" />
</item>
</condition>
<targetItem itemRef="10">NULL</targetItem>
</autoResponse>
<autoResponse>
<condition>
<item itemRef="8">
<response value="none" />
<response value="99" />
</item>
</condition>
<targetItem itemRef="9">NULL</targetItem>
</autoResponse>
<autoResponse>
<condition>
<item itemRef="8">
<response value="none" />
<response value="100" />
</item>
</condition>
<targetItem itemRef="10">NULL</targetItem>
</autoResponse>
<autoResponse>
<condition>
<item itemRef="8">
<response value="none" />
<response value="100" />
</item>
</condition>
```

# **XML Example**

```
Optimized Code:
```

- <autoResponse>
- <condition><item itemRef="8">
- <response value="none" />
- <response value="99" />
- <response value="100" />
- </item>
- </condition>
- <targetItem itemRef="9-10">NULL</targetItem>
- </autoResponse>

| Code Optimization                                                                                                    | XML Example                                                                                                    |
|----------------------------------------------------------------------------------------------------|----------------------------------------------------------------------------------------------------|
| Below are some examples of the best way to simplify code for different features.                                                                                                    |                                                                                                    |
| 4. Auto response: Example 2                                                                                                    | Optimized Code :                                                                                                    |
| Combine Conditions: For each unique Target Item Ref create one condition when the Target Item rows are the same.  Do not do this: <autoresponse> <condition> <item itemref="8"> <responsevalue="none"></responsevalue="none"> <responsevalue="99"></responsevalue="99"> </item> </condition> <targetitem itemref="10"> NULL</targetitem> </autoresponse> <autoresponse> <condition> <item itemref="8"> <responsevalue="none"></responsevalue="none"> <responsevalue="none"></responsevalue="none"> <td><autoresponse> <condition> <item itemref="8"> <responsevalue="none"></responsevalue="none"> <responsevalue="100"></responsevalue="100"> </item> </condition> <targetitem itemref="10">NULL</targetitem> </autoresponse></td></item></condition></autoresponse> | <autoresponse> <condition> <item itemref="8"> <responsevalue="none"></responsevalue="none"> <responsevalue="100"></responsevalue="100"> </item> </condition> <targetitem itemref="10">NULL</targetitem> </autoresponse> |